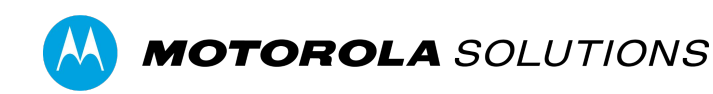

# **VIDEOMANAGER EX CONFIGURE DEVICE SETTINGS**

**USER GUIDE |** VIDEOMANAGER EX: CONFIGURE DEVICE SETTINGS

### **CONTENTS**

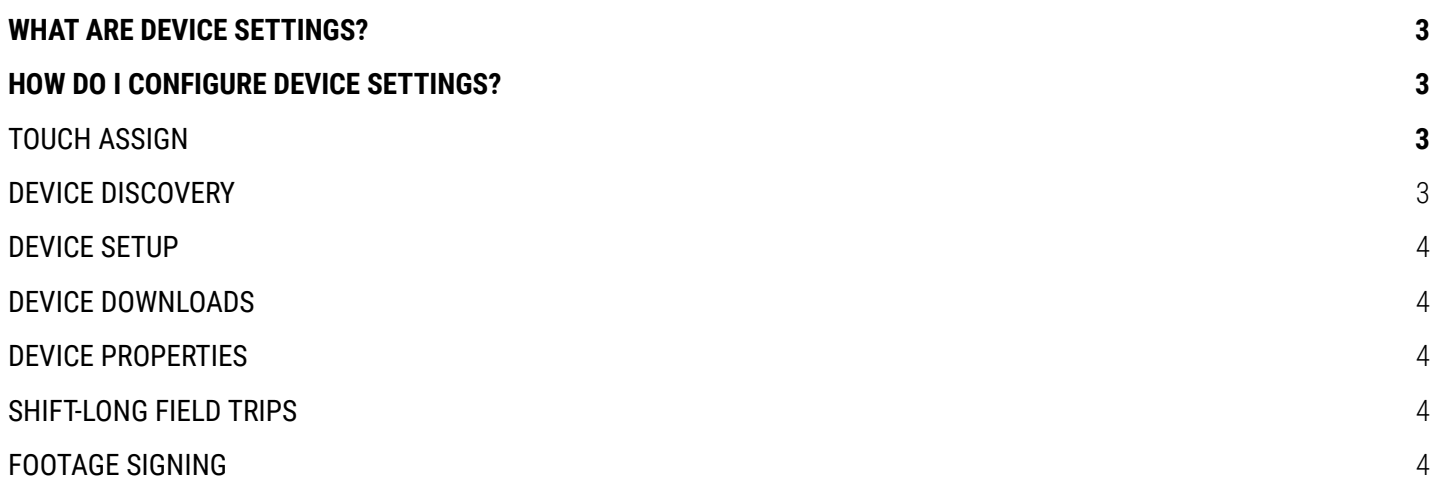

## **WHAT ARE DEVICE SETTINGS?**

Device settings dictate the behavior of all body-worn cameras connected to your instance of VideoManager EX.

### **HOW DO I CONFIGURE DEVICE SETTINGS?**

You can configure device settings as an administrator on VideoManager EX. To do so:

- 1. Navigate to the **Admin** tab.
- 2. Select the **Devices** pane.
- 3. Click the **Device Settings** section.

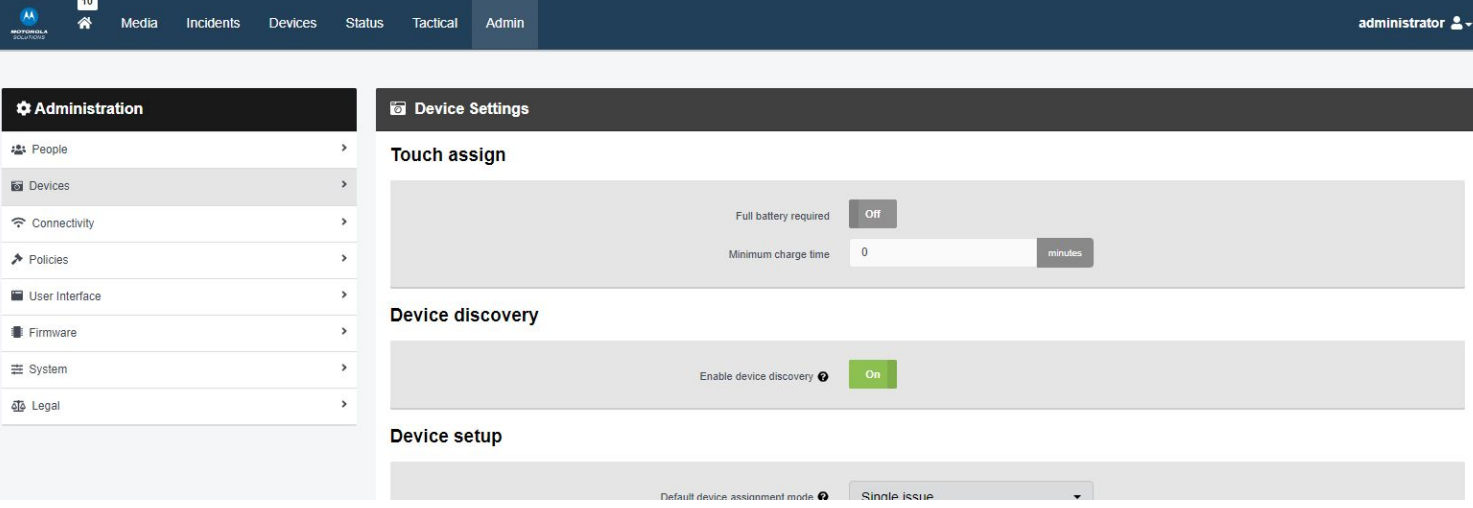

You can now configure the following settings:

#### **TOUCH ASSIGN**

● **Full battery required** - if set to **On**, operators can only undock their body-worn cameras with their RFID cards if those body-worn cameras have been fully charged. If set to **Off**, you can enter a minimum charge time that must be met before the body-worn cameras can be undocked with RFID.

#### **DEVICE DISCOVERY**

● **Enable device discovery** - if set to **On**, VideoManager EX will detect body-worn cameras which are connected to the machine running VideoManager EX via USB (e.g. a solo dock). If set to **Off**, VideoManager EX will only detect body-worn cameras which are connected via configured DockControllers.

#### **DEVICE SETUP**

- **Default device assignment mode** from this dropdown, select the assignment mode which will be presented as default when assigning body-worn cameras from the **Devices** tab. This can still be overridden by administrators on a case-by-case basis.
- **Configure external application account credentials** ensure this has been set to Off.

#### **DEVICE DOWNLOADS**

- **Limit simultaneous downloads to** determine the number of body-worn cameras which can download footage to VideoManager EX simultaneously. For example, if set to 10, only 10 body-worn cameras can download footage at once once one finishes downloading, another one will take its place immediately.
- **Fast download recovery** if set to **On**, when a footage download is interrupted and then connection is re-established, it will resume downloading from the same point before connection was broken. If set to **Off**, when a footage download is interrupted and connection is then re-established, the download will begin again from the beginning.
- **Download oldest media file first**  if set to **On**, body-worn cameras will download the oldest footage to VideoManager EX first. If set to **Off**, they will download the most recently-recorded footage first.

#### **DEVICE PROPERTIES**

- **Battery life extender** this should only be set to **On** if you regularly leave your body-worn cameras charging in their docks for 24 hours or longer.
- **Expect connectivity on charger** if set to On, body-worn cameras will restart periodically if they are charging but not connected to VideoManager EX. Set to **Off** if you plan to charge body-worn cameras in the field, with no connection to VideoManager EX (e.g. charging from a power bank).

#### **SHIFT-LONG FIELD TRIPS**

- **Enable shift-long field trips** if set to **On**, a body-worn camera assigned to a user with single issue or single issue and RFID will have an affinity with that user once it is redocked in the middle of a shift. This means that if an operator redocks their body-worn camera mid-shift and then undocks it later in the shift, VideoManager EX will automatically assign the same body-worn camera to them, unless one of the following conditions is met:
	- The body-worn camera is fully charged.
	- The body-worn camera is manually unassigned on VideoManager EX.
	- The shift ends, as determined by the number of hours entered into the Maximum shift length field.

#### **FOOTAGE SIGNING**

● Enable footage signing - if set to **On**, each body-worn camera will be provided with a certificate which they will use to sign media files. When the media files are downloaded, VideoManager EX will check that the media files' signatures match the body-worn cameras' certificates, and that the body-worn cameras' certificates can be trusted.

**PLEASE NOTE:** This will only work if a certificate authority has been created or imported into VideoManager EX. For more information, please see the VideoManager EX admin guide.

Click **Save Settings.**

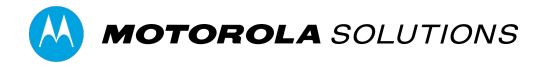

Motorola Solutions Inc., 500 W Monroe St, Chicago, IL 60661. U.S.A

Availability is subject to individual country law and regulations. All specifications shown are typical unless otherwise stated and are subject to change without notice. MOTOROLA, MOTO, MOTOROLA SOLUTIONS and the Stylized M Logo are trademarks or registered trademarks of Motorola Trademark Holdings, LLC and are used under license. All other trademarks are the property of their respective owners. © 2022 Motorola Solutions, Inc. All rights reserved. 12-2022 4